# **How to Access Databases through CARSI (IOP Publishing)**

### **Access Method 1:**

Click [here.](https://zjuam.zju.edu.cn/cas/login?service=https%3A%2F%2Fidp.zju.edu.cn%2Fidp%2FAuthn%2FExtCas%3Fconversation%3De1s1&entityId=https%3A%2F%2Fticket.iop.org%2Fshibboleth) Login with your INTL ID to access the database.

### **Access Method 2:**

Use any web browser to access the URL "[https://iopscience.iop.org](https://iopscience.iop.org/)".

1、Click "Institutional Login" beneath "login" on the upper of the page.

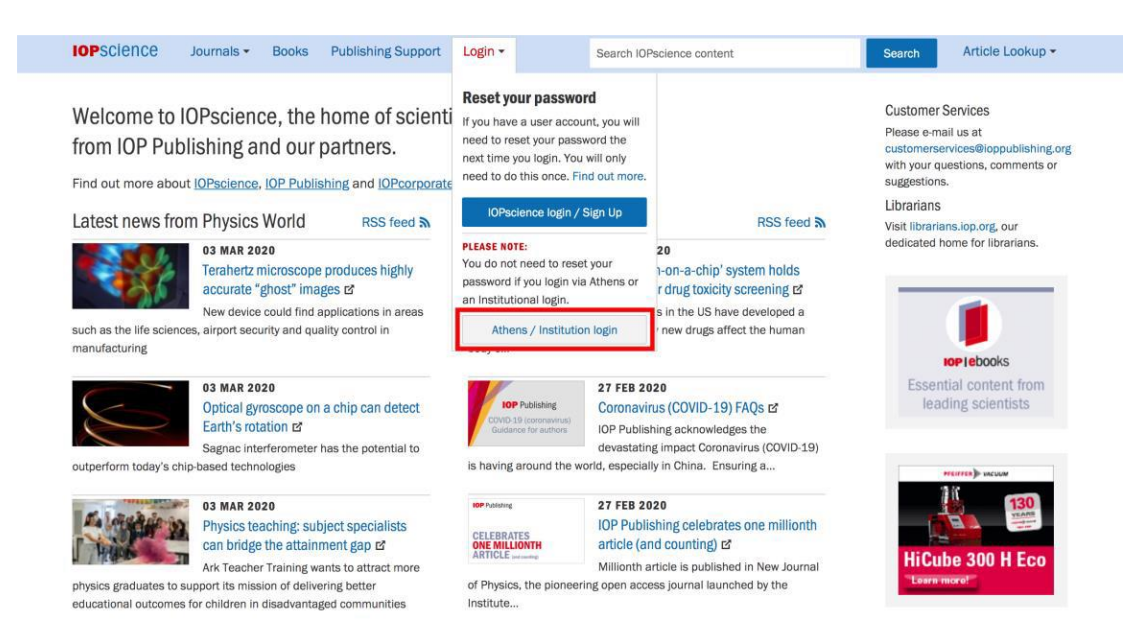

2、Click "Login via OpenAthens/Shibboleth".

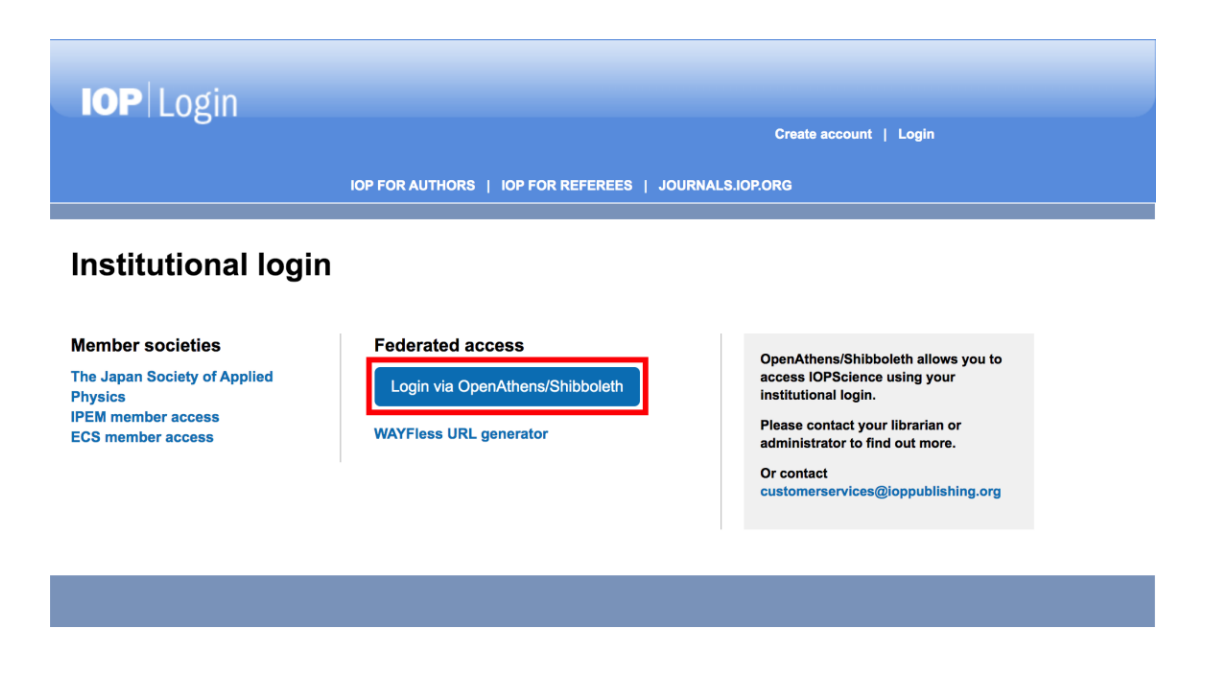

3、 Search for "ZhejiangUniversity" in the "Find your organisation"

I

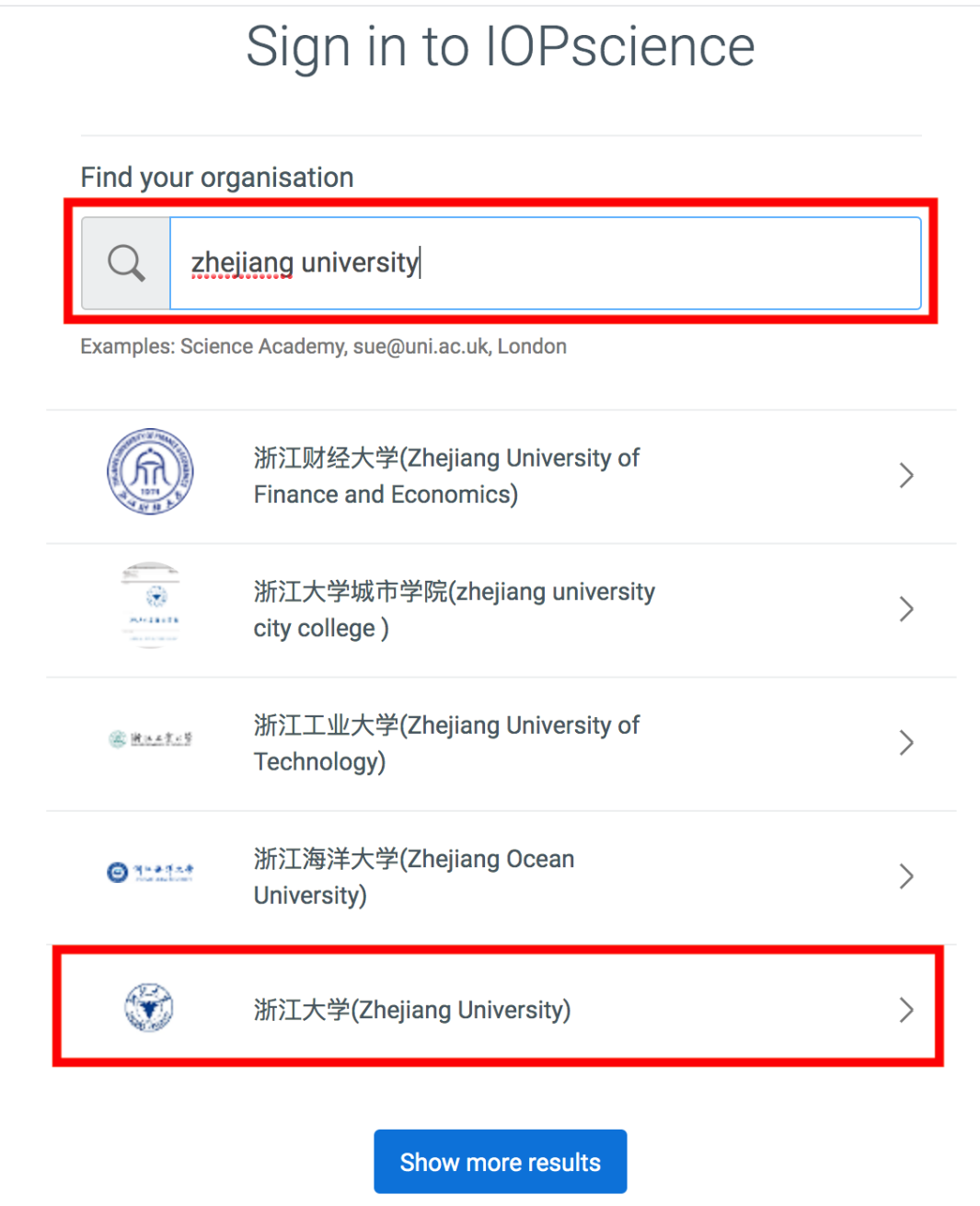

4、Login with your INTL ID to access the database.

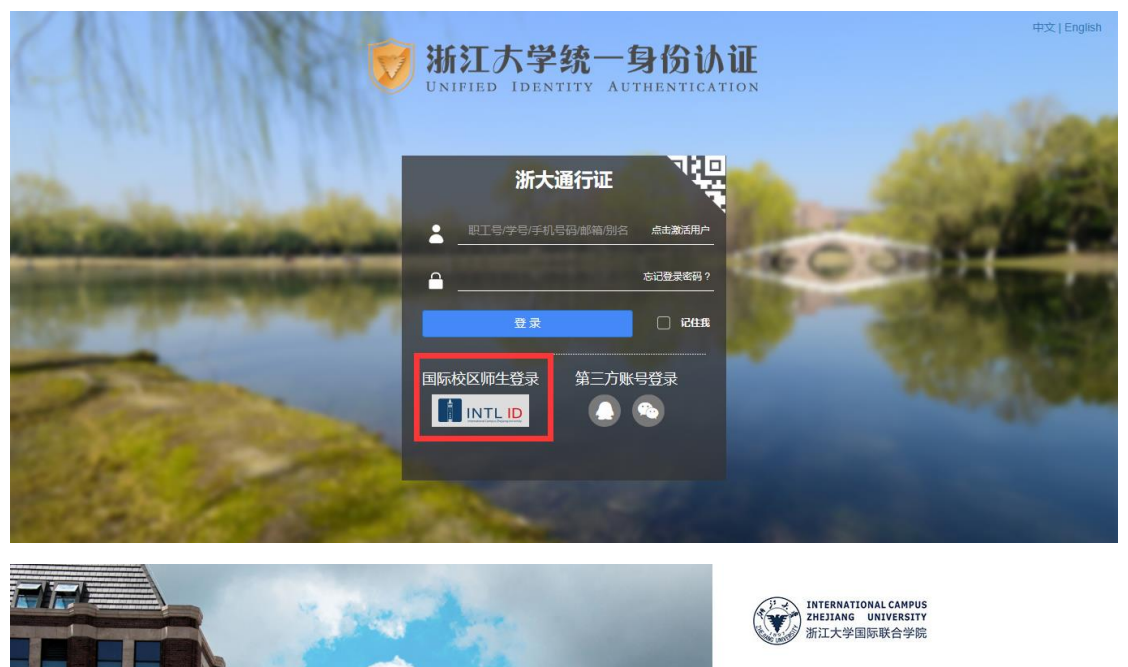

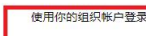

登录

C 2016 Microsoft

someone@example.com 密码

Please login with your INTL ID, If you have<br>problems logging in, email its.intl@zju.edu.cn or<br>call 0571-87572669.

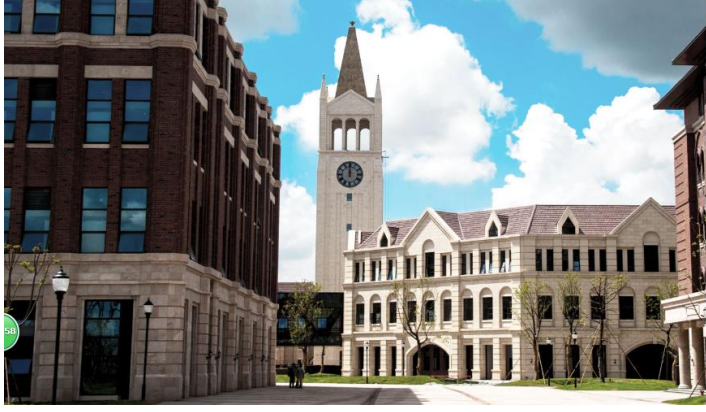

#### 5、 Enter IOP Publishing.

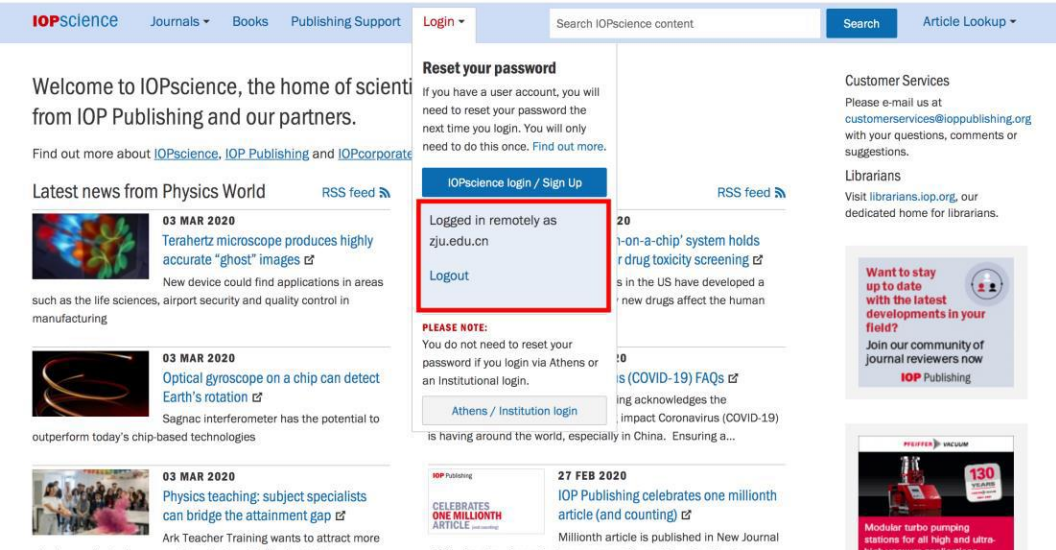

physics graduates to support its mission of delivering better educational outcomes for children in disadvantaged communities of Physics, the pioneering open access journal launched by the Institute...

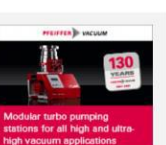

I